## LONE STAR COLLEGE - CYFAIR

## APPLY TEXAS APPLICATION WWW.APPLYTEXAS.ORG STEP 1 - CREATE ACCOUNT AND EDIT PROFILE

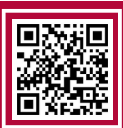

- Sign up at ApplyTexas.org
	- [Select](https://www.canva.com/design/DAEMX-WTtKs/zagLPobKoAwNp5w_4BK8lQ/view?utm_content=DAEMX-WTtKs&utm_campaign=designshare&utm_medium=link&utm_source=sharebutton) 'Create Account' to get started:
		- **Username**
		- Personal Email DO NOT USE YOUR CFISD EMAIL ADDRESS
		- Password
		- Verify email and continue
- Select 'Start/Edit Profile' 9 pages to complete
	- Page 1 Names
		- Click "I agree" at the top of the page
		- Social security number OPTIONAL but needed for Financial Aid in the future
		- **Last name, First name**
	- Page 2 Background
		- Date of Birth
		- City, Country, and the State of Birth
		- Confirm
	- Page 3 Citizenship
		- **U.S. Citizen?** 
			- If you answer "no," the application will generate questions about your home country, permanent residency, and visas
		- **Veteran Status**
		- Hispanic/Latino? DO NOT LEAVE BLANK MUST ANSWER
		- Racial category DO NOT LEAVE BLANK MUST ANSWER
		- Gender DO NOT LEAVE BLANK MUST ANSWER
	- Page 4 Permanent Address
		- Street Address, City, Country, State, and Zip-code
		- Verify
	- Page 5 Physical Address
		- **Please skip if it is the same as the permanent address**
	- Page 6 Phone Numbers
		- **Preferred phone number**
		- **Preferred Phone Type**
	- Page 7 Emergency Contact
		- Last name, First name, and phone number
	- Page 8 High School/Secondary School
		- Search for your school if the name includes "Cy" MUST type "Cypress"
		- **Approximate expected graduation date**
		- You are currently in a CFISD school and will **NOT** have a GED
	- Page 9 College History
		- Have you taken any college courses? If you are a Dual Credit Student answer "Yes"
		- Do you want ApplyTexas and their partners to contact you?
		- Academic suspension? (From a College)
	- Select 'Done'

## APPLY TEXAS APPLICATION WWW.APPLYTEXAS.ORG **WWW.APPLYTEXAS.ORG** LONE STAR COLLEGE - CYFAIR

- Select 'Start/Edit Applications'
	- Select 'Start a New Application'
		- Two-year community/junior college
		- Select target two-year college: Lone Star College System
		- **Application Type: Two Year**
		- **Select Semester**
		- **First Choice School: EXAMPLE: Engineering, Mathematics & Sciences**
		- **First Choice Major: EXAMPLE: Associate of Science**
		- Click 'Select choices and start application'
- Find the Lone Star College System Application
	- Select 'Admissions Application'
	- Select 'Two Year Questions'
		- Page 1 Educational Background/Plans
			- Parent/guardian information Must have their email address
			- Foster care/adopted in Texas?
			- Homeschooled? NO
			- Tech prep classes?
			- Admissions basis: High School Graduate
			- The primary reason for attending: EXAMPLE: Earn an Associate degree (2 years)
			- Parent/Guardian education level
			- Residency
				- Country -
				- State -
				- Dependent?
				- Answer these questions as accurately as possible
		- Pages 2, 3, 4 Not required for Lone Star College
			- Click the next arrow, then on page 4 click 'Done'
- Find the Lone Star College System Application again
	- Select 'Admissions Application'
	- Select 'Questions specific to Lone Star College System'
		- Page 1
			- Residency School District: Cypress-Fairbanks (CYPFB)
			- Institutional Reporting answer as much as you can
			- Online Only? No
			- Texts & Calls from LSC?
			- Financial Responsibility
			- Delivery Method
		- Page 2
			- Referral Source
			- Campus Selection: Lone Star College-CyFair
			- Select 'Done'
- View Application one last time
	- Select 'Submit this Application'
		- Read all statements carefully then click 'I certify'
		- Select 'Submit'